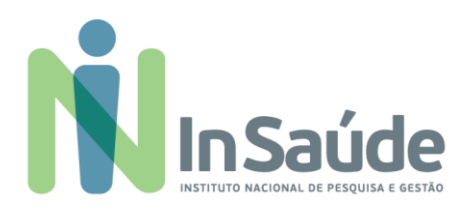

## EDITAL DE CONVOCAÇÃO PÚBLICA - 005/2023 **EDITAL DE CHAMADA PARA PROCESSO SELETIVO SIMPLIFICADO**

## **VISANDO A FORMAÇÃO DE CADASTRO DE RESERVA DE PESSOAL PARA ATUAR NA UNIDADE UPA 24h CENTRAL CAXIAS DO SUL**

### **CONTRATO DE GESTÃO Nº 2019/1541**

O InSaúde - Instituto Nacional de Pesquisa e Gestão em Saúde, pessoa jurídica de direito privado, constituído na forma de associação civil, sem fins lucrativos, filantrópica, inscrito no CNPJ sob o nº 44.563.716/0001-72, qualificada como Organização Social e de acordo com o Processo nº 2019/21005, Chamamento Público nº 21/2019 e pelo Contrato de Gestão nº 2019/1541, tendo como objeto a GESTÃO E OPERACIONALIZAÇÃO DA UNIDADE DE PRONTO ATENDIMENTO - UPA CENTRAL 24 HORAS do Município de Caxias do Sul/RS, em regime de 24 horas por dia, todos os dias da semana, incluindo sábados, domingos e feriados, torna público a abertura de Processo Seletivo Simplificado, para formação de cadastro de reserva de pessoal para os cargos a serem alocados na UNIDADE DE PRONTO ATENDIMENTO - UPA CENTRAL 24 HORAS DE CAXIAS DO SUL, localizada na Rua Marechal Fioriano, nº 433, Bairro Pio X, Caxias do Sul/RS, conforme os critérios e requisitos ora definidos neste Edital. O regime de contratação é regido pela Consolidação das Leis do Trabalho - CLT.

### **DISPOSIÇÕES GERAIS 1.**

- As informações referentes ao presente edital estarão disponíveis no site: **1.1.**
	- ➢ www.insaude.org.br
- **1.2.** Este Edital de Chamada para Processo Seletivo Simplificado destina-se a cadastro reserva de pessoal, com vigência de até 180 (cento e oitenta dias) objetivando o preenchimento das vagas que vierem a se tornar disponíveis neste período.
- Este Edital de Chamada para Processo Seletivo Simplificado visa realizar etapas para o **1.3.** processo de Recrutamento e Selecão para Cadastro Reserva que será coordenado pela Equipe de Recursos Humanos do InSaúde - Insituto de Pesquisa de Gestão em Saúde, a qual observará os termos deste Edital.
- Todas as etapas desse Edital serão auditados pela Comissão de Compliance do InSaúde **1.4.**através de Relatório emitido pelo Rescursos Humanos do InSaúde ao final do período da vigência deste Edital.

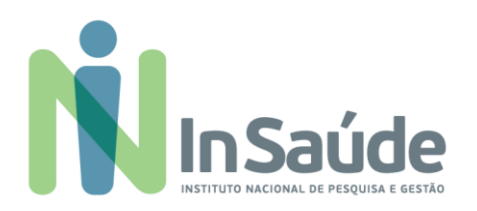

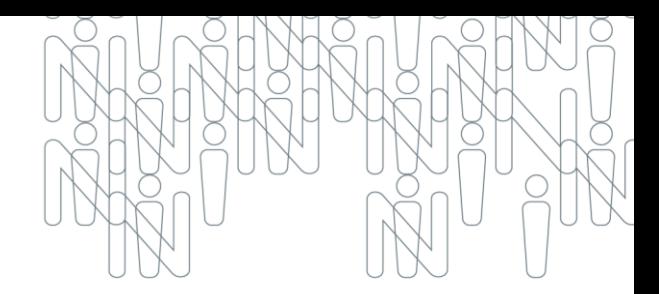

Antes da inscrição "online" neste Processo de Recrutamento e Seleção para Cadastro **1.5.** Reserva, o candidato deverá ler atentamente este Edital e seus Anexos, certificando-se de que preencheu todos os requisitos e atribuições da vaga disponibilizada, bem como, deverá cumprir todas as etapas de Cadastro e Inscrição para a vaga escolhida.

### **2.**

- **2.1.** Serão permitidas apenas inscrições online.
- O recebimento dos currículos será realizado somente e exclusivamente através do link **2.2.** abaixo de acordo com o cargo a ser escolhido pelo candidato:
	- ➢ [https://institutonacional152866.rm.cloudtotvs.com.br/FrameHTML/RM/Rhu-](https://institutonacional152866.rm.cloudtotvs.com.br/FrameHTML/RM/Rhu-BancoTalentos/#/RM/Rhu-BancoTalentos/home)[BancoTalentos/#/RM/Rhu-BancoTalentos/home](https://institutonacional152866.rm.cloudtotvs.com.br/FrameHTML/RM/Rhu-BancoTalentos/#/RM/Rhu-BancoTalentos/home)
	- > Curriculuns recebidos por e-mail não serão considerados para inscrição das vagas.
- **2.3.** Recomenda-se que o candidato anote o "Login" e "Senha" cadastrados no portal InSaúde.
- 2.4. Após a inscrição da candidatura para a vaga, o candidato receberá um e-mail automático de confirmação da sua candidatura.
- 2.5. As inscrições serão gratuitas e o candidato deverá cumprir todas as etapas constantes neste documento.
- 2.6. Anexo a esse Edital (após o item 15-Cronograma), consta o **Manual do Passo a Passo** contendo as Orientações de Inscrição e Candidatura para as vagas.
	- ➢ Esse manual consta orientações importantes que irão de apoiar como você irá realizar o cadastro do seu perfil no sistema, bem como a sua candidatura para a vaga.
- Não serão permitidas retificações das informações prestadas pelo candidato durante a **2.7.** sua inscrição.
- 2.8. É responsabilidade única e exclusiva do candidato o preenchimento correto dos dados no Cadastro do Perfil.
- 2.9. O candidato deverá escolher a função de seu interesse disponível neste edital e se candidatar a vaga.
- 2.10. Inscrições realizadas após a data e horário contidas no item 15 Cronograma Geral, serão desclassificadas.

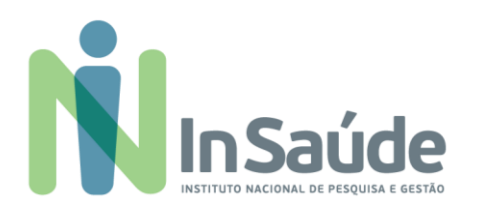

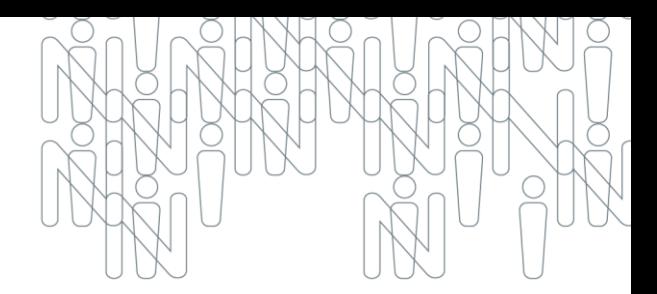

- 2.11. Na hipótese do candidato ser ex-colaborador do InSaúde, será avaliado, excepcionalmente, para fins de classificação na Fase IV, o seu histórico funcional e comportamental.
- **2.12.** Se da análise do histórico funcional e comportamental do candidato ex-colaborador do InSaúde for constatada uma condição desfavorável, o mesmo será automaticamente desclafissicado.
- 2.13. A partir da data de divulgação deste edital, os interessados para as respectivas vagas e cargos correspondentes, deverão realizar a inscrição conforme datas constante no item 15 - Cronograma Geral.

### 3. INSCRIÇÕES PARA PESSOAS COM DEFICIÊNCIA

- As vagas disponibilizadas neste Edital podem ser preenchidas por Pessoas com **3.1.** Deficiência - PCD, conforme legislação vigente. Para concorrer a uma dessas vagas, obrigatoriamente, o candidato deverá:
	- > No ato da inscrição, declarar-se Pessoa com Deficiência PCD.
	- > Apresentar o Laudo Médico (cópia autenticada ou original) com validade de 12 (doze) meses constando:
		- ← natureza da deficiência.
		- ✔ grau da deficiência.
		- ← código correspondente (segundo a Classificação Internacional de Doenças  $-$  CID).
		- v data de expedição do laudo.
		- ← assinatura e carimbo com CRM do Médico emissor do laudo.
		- ← cópia do CPF (cópia simples).

### **4.**

4.1. As vagas disponíveis para o processo de candidatura deste edital sequem conforme Quadro abaixo:

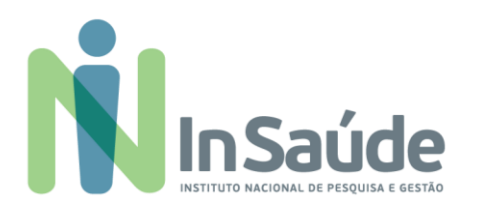

## CARGO / FUNÇÃO

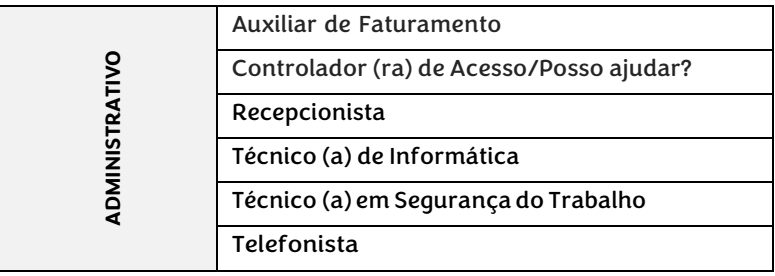

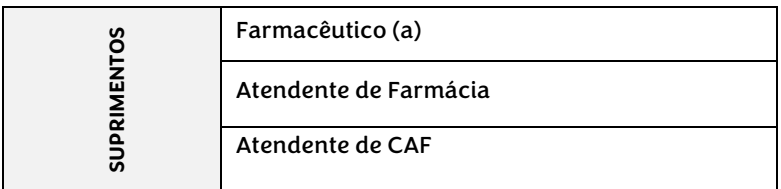

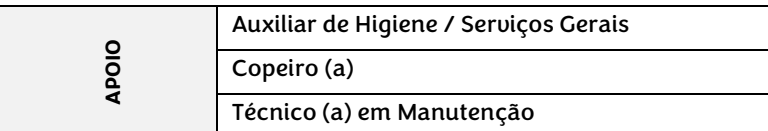

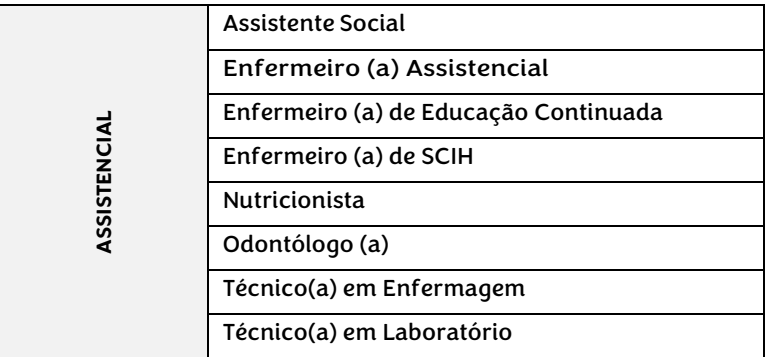

4.2. As quantidade de vagas são para Cadastro Reserva - CR, portanto, os cadidatos aprovados serão convocados para o preenchimento de vagas, caso haja disponibilidade de vagas em aberto.

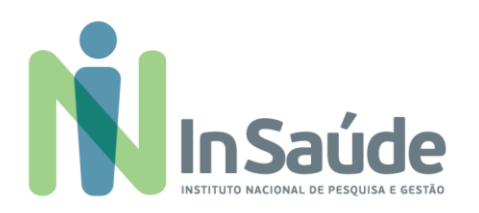

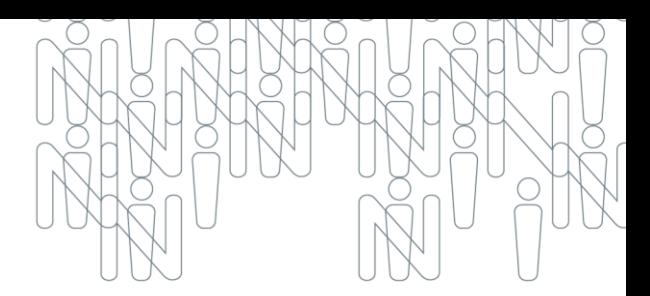

- 4.3. Na etapa final do processo seletivo, o candidato deve declarar que não possui qualquer ligação familiar com agentes políticos da Administração Pública Municipal, especificamente prefeito, vice-prefeito e vereadores, sob pena de exclusão do processo seletivo.
- 4.4. Cada candidato deverá se inscrever **somente para um cargo** estabelecido no presente edital.

- 5.1. Os candidatos selecionados na Fase IV Divulgação da Relação dos Candidatos Inscritos + Resultado da Análise Curricular (resultado preliminar) poderão ser convocados para as demais fases do processo seletivo conforme Item 15-Cronograma Geral, exceto as vagas de jovens aprendizes que estarão condicionadas à homologação do programa de aprendizagem.
- **5.2.** Os candidatos aprovados em todo o processo seletivo terão acesso a lista de aprovados no site do InSaúde - Instituto Nacional de Pesquisa e Gestão em Saúde (www.insaude.org.br), conforme Fase VIII - Resultado da Avaliação Final do Processo Seletivo.
- 5.3. As datas previstas no item 15 Cronograma Geral, poderá sofrer eventual alteração ao longo desse processo. Caso ocorra, o InSaúde publicará Comunicado em seu site InSaúde (www.insaude.org.br).
- **5.4.** É de responsabilidade do candidato, acompanhar as publicações realizadas no site do InSaúde.

### 6. PROCESSO DE RECRUTAMENTO E SELEÇÃO

- 6.1. O processo de Recrutamento e Seleção será dividido nas seguintes etapas, sendo que todas possuem caráter eliminatório e classificatório, e podem ser realizadas em um único dia:
	- $\blacktriangleright$ Etapa I - Inscrições e Análise de Currículo.
	- Etapa II Prova, Entrevista Técnica e Comportamental.  $\blacktriangleright$
	- Etapa III Comprovação Documental.  $\blacktriangleright$

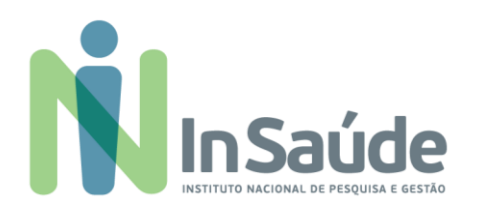

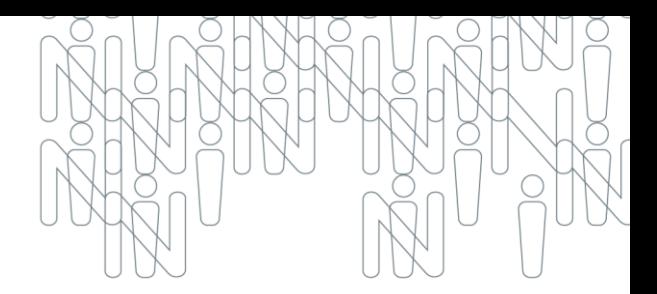

- 6.2. O InSaúde Instituto Nacional de Pesquisa e Gestão em Saúde, por meio do site (www.insaude.org.br) poderá alterar a ordem das etapas acima sem prévia comunicação.
- 6.3. Será considerado aprovado o candidato que passar por todas etapas do processo seletivo.
- 6.4. A aprovação no processo seletivo não garante contratação compulsória e imediata, tampouco, confere direito subjetivo a vaga, apenas qualifica o candidato ao perfil da vaga podendo, tal processo, servir para cadastro de candidatos potencialmente aptos, ficando valida a aprovação por 180 (cento e oitenta) dias do processo final.
- 6.5. As despesas pessoais decorrentes à realização de todas as fases e etapas do processo seletivo, incluindo o deslocamento e hospedagem, são de responsabilidade exclusiva dos candidatos.
- **6.6.** É de inteira responsabilidade dos candidatos verificar o andamento do processo seletivo em todas as suas fases at[r](http://www.insaude.org.br/)avés do nosso site (www.insaude.org.br).
- 6.7. Será eliminado do processo de seleção, o candidato que utilizar meios fraudulentos e/ou ilegais para a realização das etapas da seleção.
- 6.8. Em caso de não preenchimento das eventuais vagas a serem disponibilizadas aos candidatos inscritos, o InSaúde - Instituto Nacional de Pesquisa e Gestão, poderá selecionar candidatos por meio da utilização remanescente de seu Banco de Currículos.
- **6.9.** Após o total preenchimento do quadro das eventuais vagas, os candidatos que disponibilizaram seus currículos e não foram convocados, serão mantidos em banco de dados para futuras avaliações por 180 (cento e oitenta) dias, prazo da validade desse edital.
- 6.10. Ressaltando que poderão ser convocados apenas os candidatos aprovados conforme ordem de classificação a ser divulgada.

7.1. O Processo Seletivo constará da análise de currículo e suas comprovações de títulos, de caráter eliminatório e classificatório, mediante os seguintes critérios e pontuação:

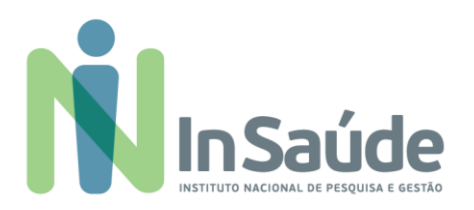

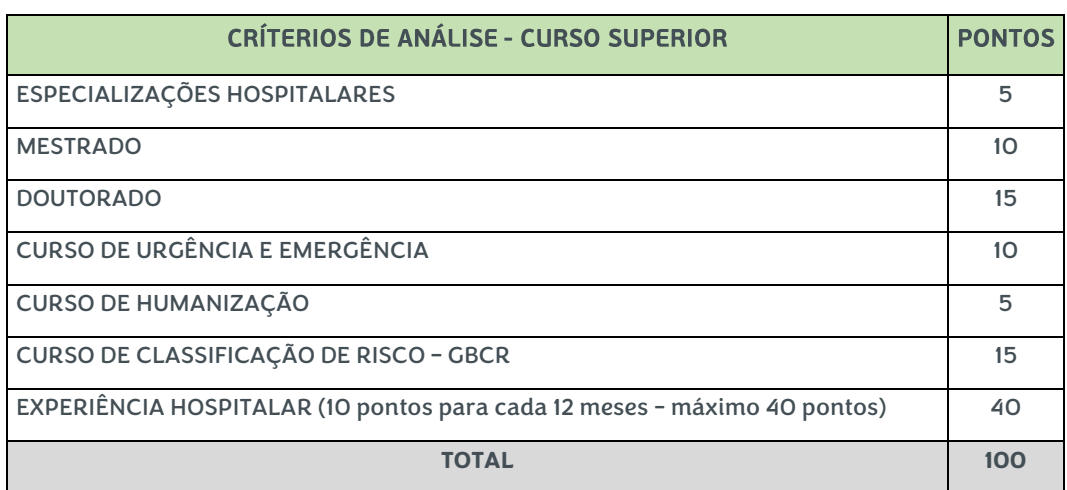

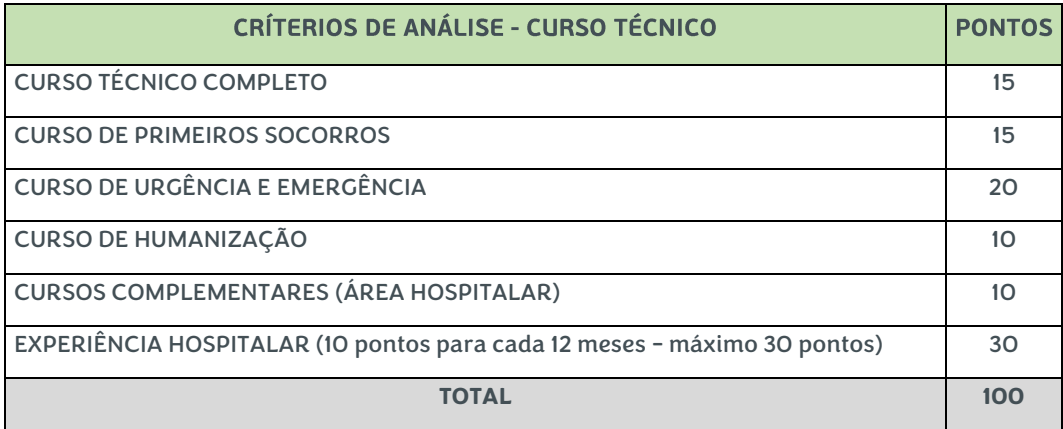

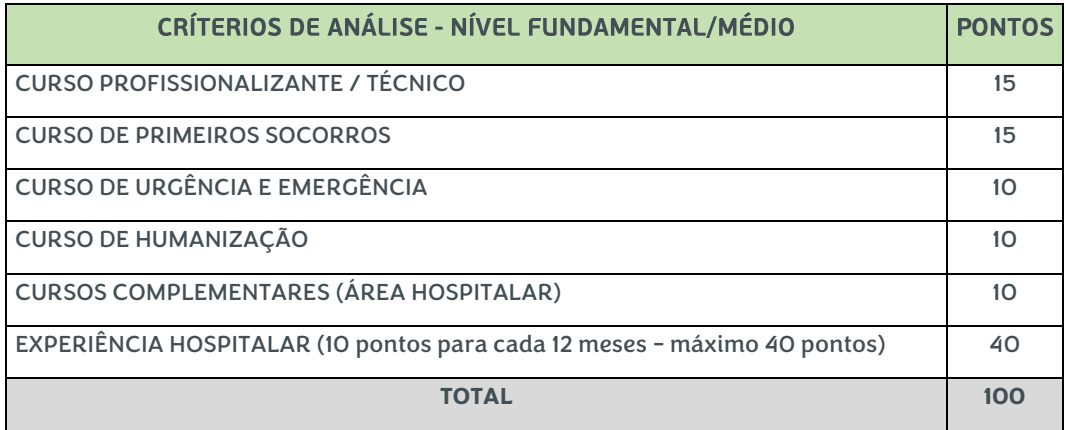

 $\bigcirc$ 

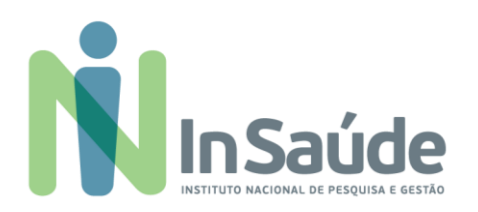

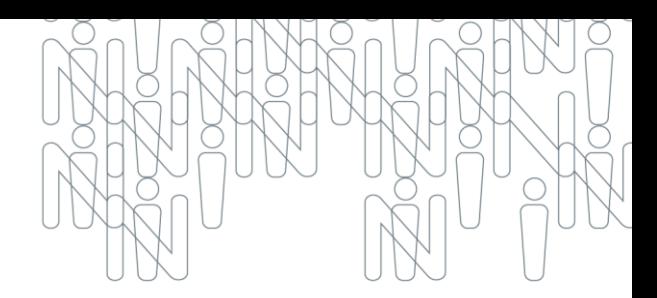

- 7.2. Para fins de comprovação da formação educacional o candidato deverá apresentar no ato da contratação o Curriculum acompanhado de originais e cópias dos certificados de cursos realizados ou certidão ou certificado de conclusão de curso acompanhado do histórico escolar.
- Para fins de comprovação de escolaridade (Graduação e Pós-graduação Lato Sensu **7.3.** e/ou Stricto Sensu) poderá ser apresentada Declaração de Conclusão de Curso, expedida pela Secretaria de acordo com a(s) área(s) de conhecimento Acadêmica em conformidade com a legislação educacional vigente.
- 7.4. A análise curricular, será de caráter eliminatório e classificatório, portanto, deverá ser preenchido corretamente as informações no sistema no portal do InSaúde.
- 7.5. A avaliação curricular dar-se-á mediante o somatório dos pontos obtidos na análise da documentação apresentada.
- **7.6.** Não será aceita documentação incompleta, em nenhuma hipótese.
- Em nenhuma hipótese haverá a devolução dos documentos apresentados. **7.7.**
- **7.8.** Será eliminado o candidato que:
	- > Não comprovar os requisitos mínimos exigidos para a função.
	- ➢➢➢ > Não realizar a candidatura, via portal.
	- > No ato da contratação não apresentar cópias e originais dos documentos legíveis.

#### **DIVULGAÇÃO** DOS CANDIDATOS INSCRITOS E **RESULTADO 8. PRELIMINAR**

8.1. Nessa etapa o candidato recebe a informação de sua candidatura e resultado preliminar, que irá seguir as datas, conforme Item 15 - Cronograma Geral, Fase VI -Divulgação Relação dos Candidatos Inscritos + Resultado da Análise Curricular.

### 9. PROVA, ENTREVISTA TÉCNICA E COMPORTAMENTAL

- Os candidatos habilitados na fase de "Análise Curricular", serão convocados para a **9.1.** etapa de Prova Técnica específica para a função inscrita.
- 9.2. Os candidatos selecionados que apresentaram sua documentação, conforme critérios da vaga, serão direcionados para a Entrevista Técnica e Comportamental.
- 9.3. Em relação à entrevista, a mesma será realizada presencialmente.

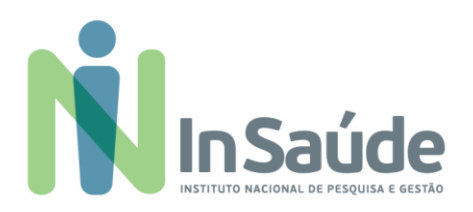

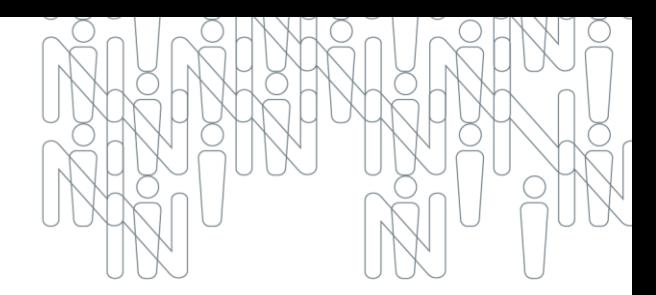

9.4. A entrevista técnica e comportamental possui caráter eliminatório, sendo que o candidato será considerado "apto" ou "não apto".

### 10. COMPROVAÇÃO DOCUMENTAL

- 10.1. Os candidatos selecionados na Fase V Realização da Entrevista Presencial poderão ser convocados para a Fase VI - Comprovação Documental, conforme necessidade da Organização Social.
- **10.2.** O candidato deverá apresentar os documentos originais que comprovem os requisitos exigidos pela vaga a qual candidatou-se:
	- Currículo atualizado.  $\mathbf{L}$
	- Documentação de identidade e CPF.  $\Pi$ .
	- III. CTPS Digital.
	- IV. Registro no Conselho de Classe Quando for necessário.
	- Comprovação de escolaridade: diplomas ou declarações ou certificados de  $V<sub>z</sub>$ conclusão ou atestados de colação de grau de graduação reconhecidos pelo MEC.
	- VI. Comprovação de experiencia: Registro em Carteira de Trabalho e Previdência Social (página com a foto, a qualificação civil, as alterações de identidade se houver e registro do empregador que comprove o vínculo na página do contrato de trabalho).
- **10.3.** O candidato que não comprovar a escolaridade e/ou os requisitos exigidos será considerado não habilitado e assim, será eliminado do processo seletivo.

### **11. DO REQUISITOS BÁSICOS PARA ADMISSÃO**

- **11.1.**São requisitos básicos para a admissão:
	- Ter no mínimo 18 (dezoito) anos, completos, no ato da admissão.  $\mathbf{L}$
	- II. Comprovante da Situação Militar, RG e CPF.
	- III. Possuir os requisitos exigidos para o exercício do cargo.
	- IV. Possuir documentos comprobatórios da escolaridade e experiência.
	- V. Ter aptidão comprovada por avaliação médica efetuada pelo órgão médico indicado pelo Instituto Nacional de Pesquisa e Gestão em Saúde - INSAÚDE.
	- VI. Ser aprovado neste processo seletivo.

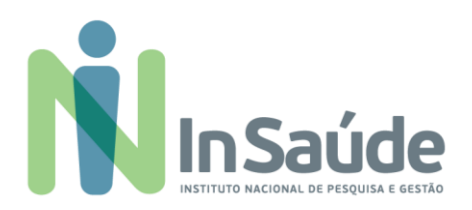

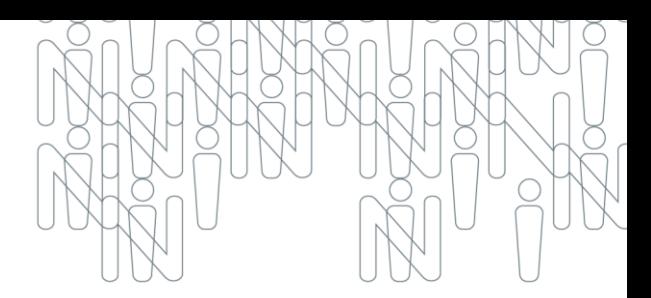

- 12.1. Aos candidatos notificados no site do InSaúde Instituto Nacional de Pesquisa e Gestão em Saúde, segue:
	- Os candidatos habilitados e notificados serão chamados e contratados, segundo a  $\mathbf{L}$ necessidade de pessoal, disponibilidade orçamentária e interesse da organização, obedecendo a ordem de classificação, sendo que em caso de empate na pontuação final da análise curricular, será considerado como critério de desempate, a maior pontuação do candidato(a) no item de experiência. Persistindo o empate, será considerado o candidato(a) com idade mais elevada.
	- II. O candidato aprovado será contratado com contrato a título de experiência e passará por avaliação de experiência de 45 (quarenta e cinco) e 90 (noventa) dias, após esse prazo, poderá renovar o contrato com prazo indeterminado (essa modalidade de contratação está baseado na CLT - Consolidação das Leis Trabalhistas).
	- III. Serão submetidos ao exame médico admissional de caráter eliminatório (aquardar contato com instruções para realização do exame) devendo respeitar o prazo informado para apresentação da totalidade da documentação original requerida, conforme abaixo, sob pena de desclassificação:
		- a)  $1$  foto  $3x4$ .
		- b) R.G.
		- $c)$  CPF.
		- d) Carteira de Trabalho.
		- e) Cartão do PIS ou declaração negativa (extrato da CEF).
		- f) Título de Eleitor.
		- g) Comprovante de residência (conta de luz, ou água ou telefone, ou outra conta de consumo).
		- h) Certificado de reservista.
		- i) Certidão de Nascimento ou Casamento.
		- j) Carteira de Vacinação atualizada.
		- k) Certidão de Nascimento dos filhos até 18 (dezoito) anos.
		- **U** CPF dos dependentes.
		- m) Carteirinha de vacinação dos filhos menores de 07 (sete) anos.
		- n) Declaração da escola dos filhos com idade entre 07 (sete) anos até 14 (quatorze) anos.
		- o) Atestado de Saúde Ocupacional (Aguardar contato com instruções para realização do exame).
		- p) Diploma ou outro comprovante de escolaridade.

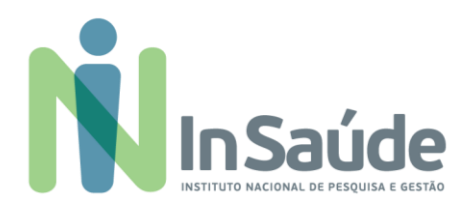

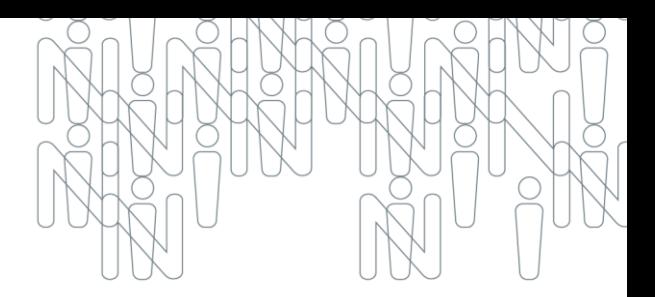

- q) Registro no Conselho de Classe, quando for necessário.
- r) Certidão de antecedentes criminais.
- IV. As convocações para as Fases V e VI serão realizadas via telefone disponível no cadastro do portal do InSaúde, portanto, caso na sua região tenha alguma dificuldade com relação ao sinal operadora, sugerimos disponibilizar outro número de telefone fixo para recado com o nome do contato.

- 13.1. O candidato que se sentir prejudicado, na Fase IV ou Fase VII, poderá encaminhar via email [suporteeditalinsaude@insaude.com.br](mailto:suporteeditalinsaude@insaude.com.bra) apontando os seus questionamentos, no prazo de 24 (vinte e quatro) horas contadas da divulgação da "Relação dos Candidados Inscritos + Resultado Preliminar" e "Relação dos Candidados Inscritos + Resultado Preliminar" subsequentemente.
- 13.2. O candidato que se sentir prejudicado, na Fase VIII deverá impetrar recurso mediante requerimento individual no prazo de 24 (vinte e quatro) horas contadas da divulgação do resultado da avaliação final.
- 13.3. Não serão aceitos questionamentos ou recursos protocolizados fora do prazo determinado.
- 13.4. Não será aceita a revisão de recurso ou recurso de recurso.
- **13.5.** O recurso não terá, sob nenhuma hipótese, efeito suspensivo total ou parcial.

### **14.**

14.1. As diretrizes da estrutura dos cargos, conforme quadro abaixo, observarão os critérios e as normas técnicas aplicáveis e a legislação trabalhista vigente:

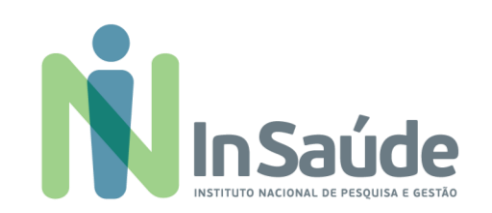

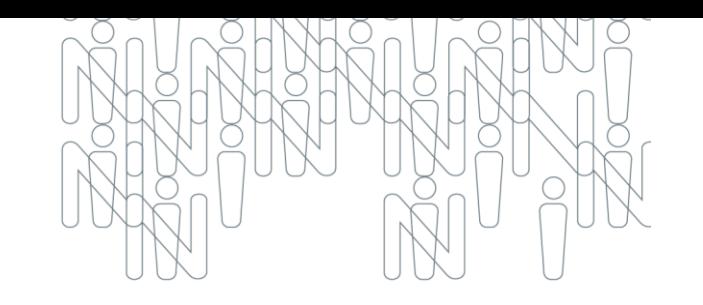

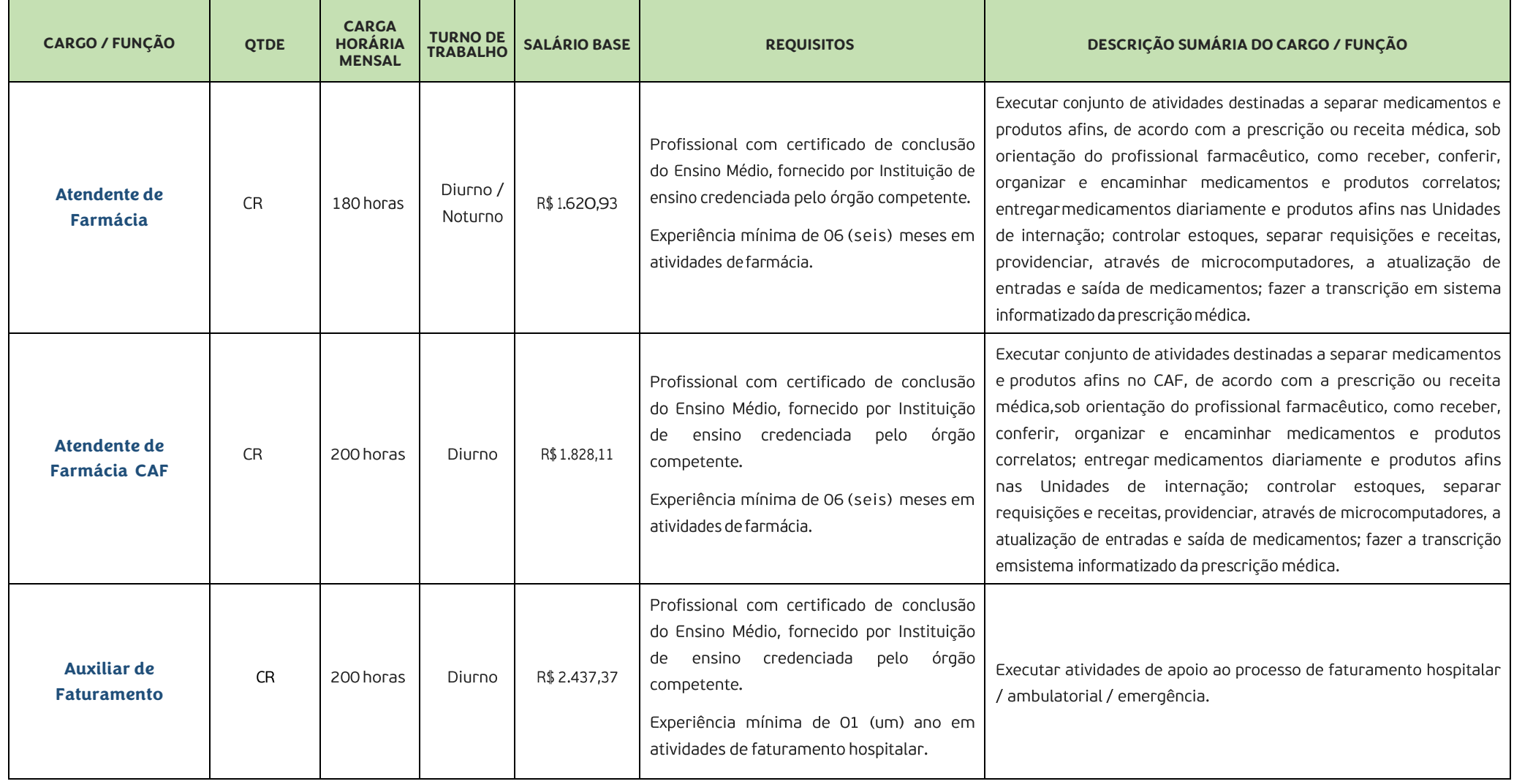

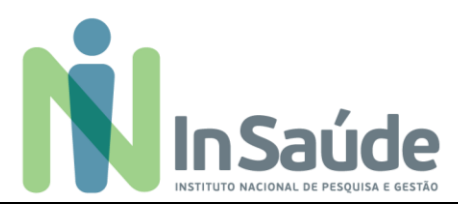

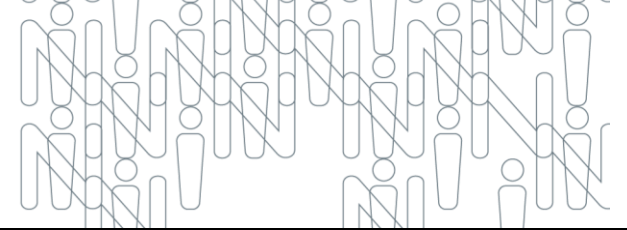

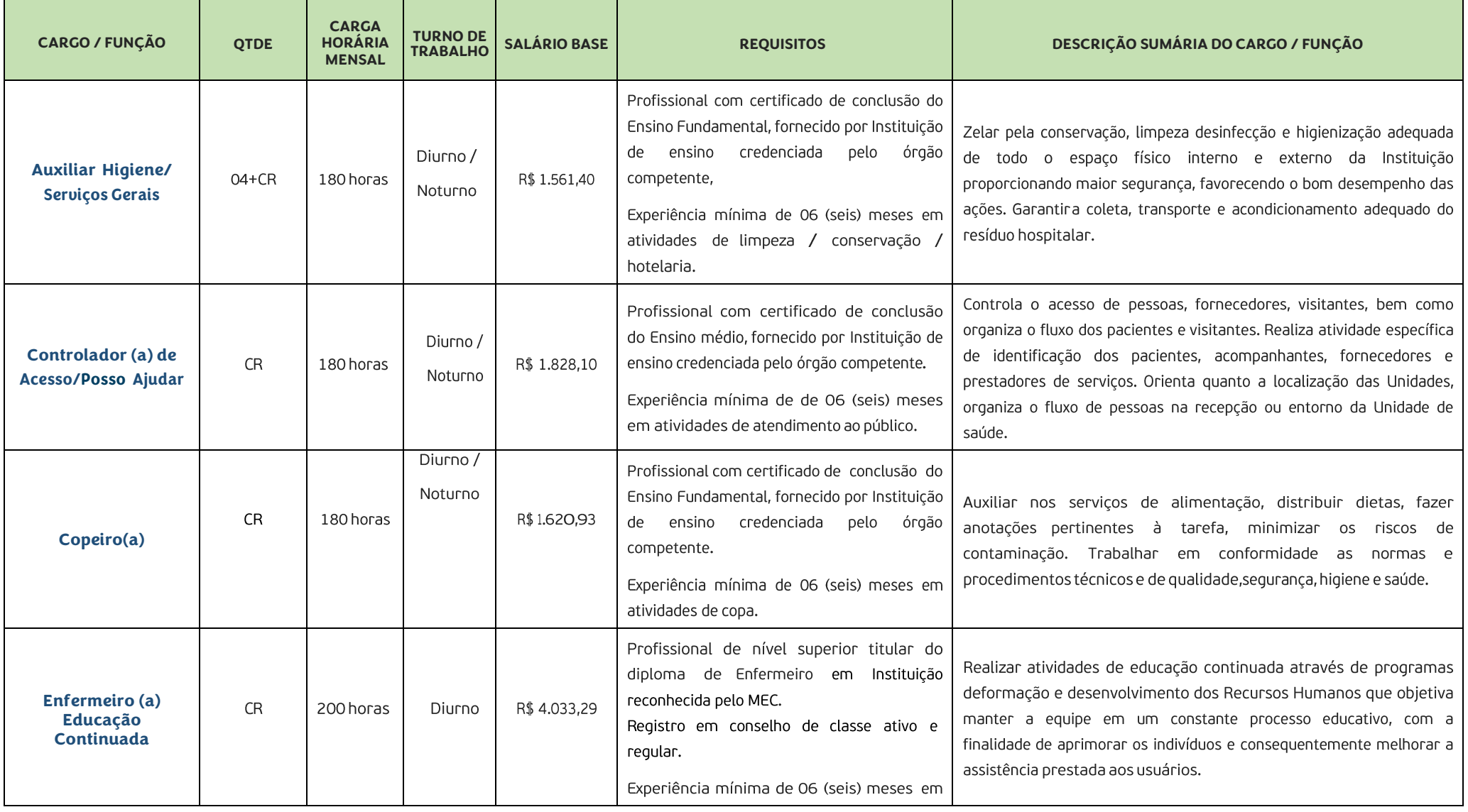

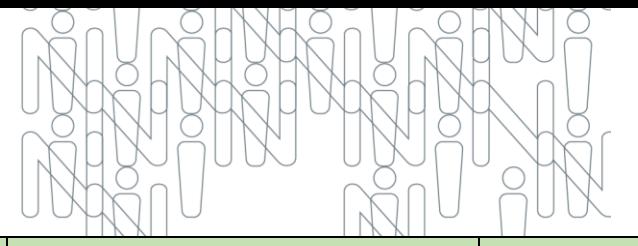

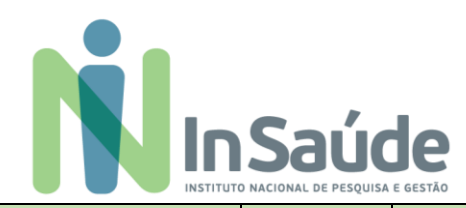

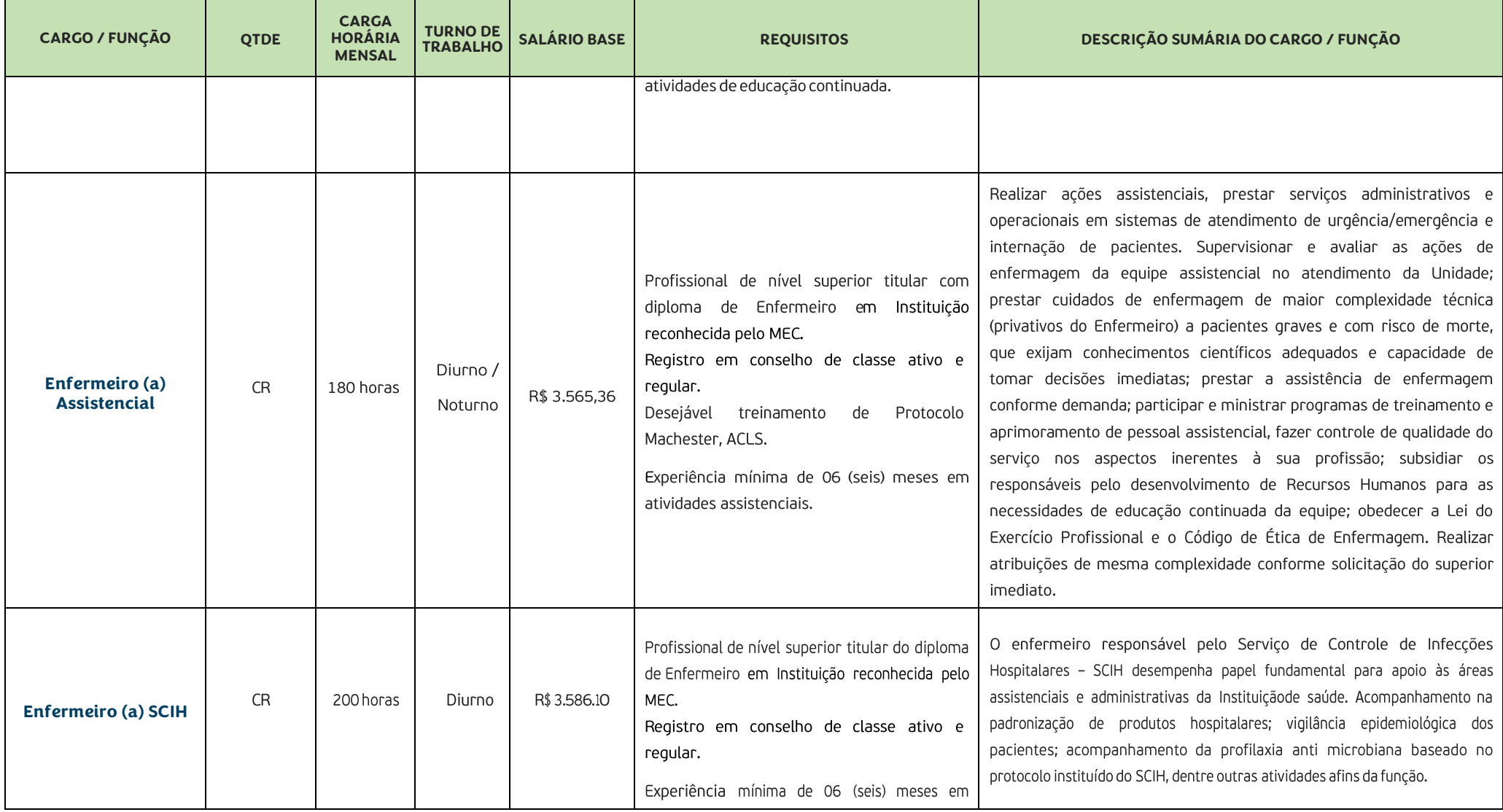

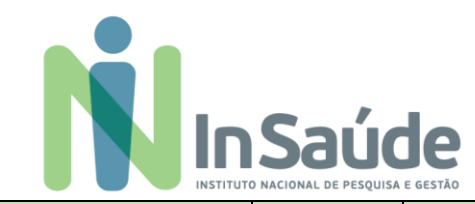

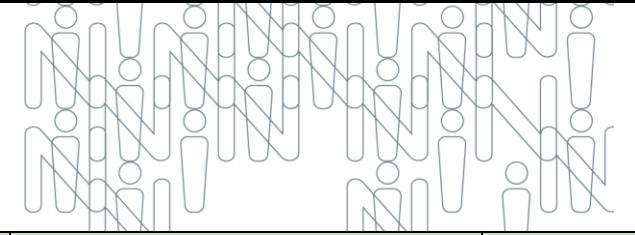

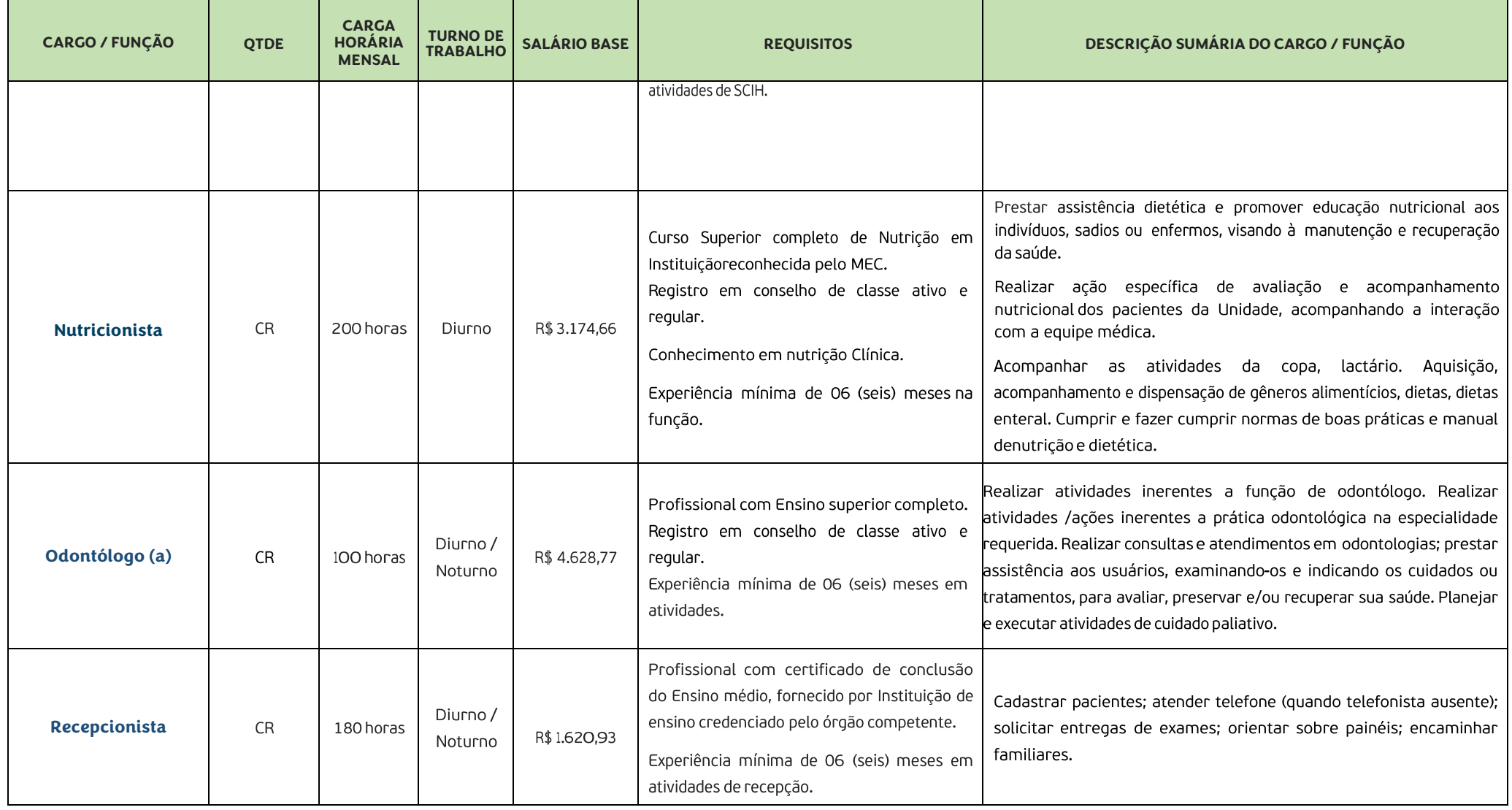

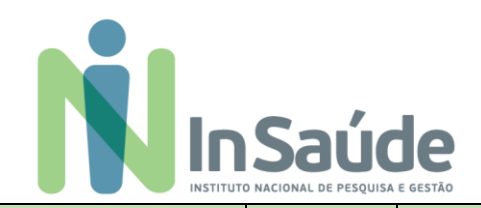

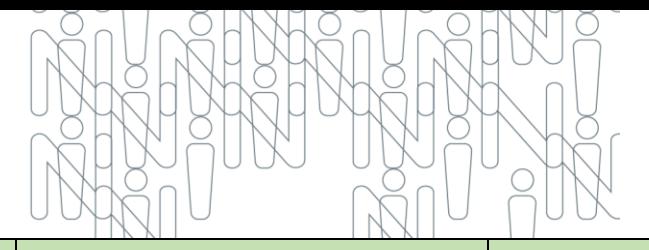

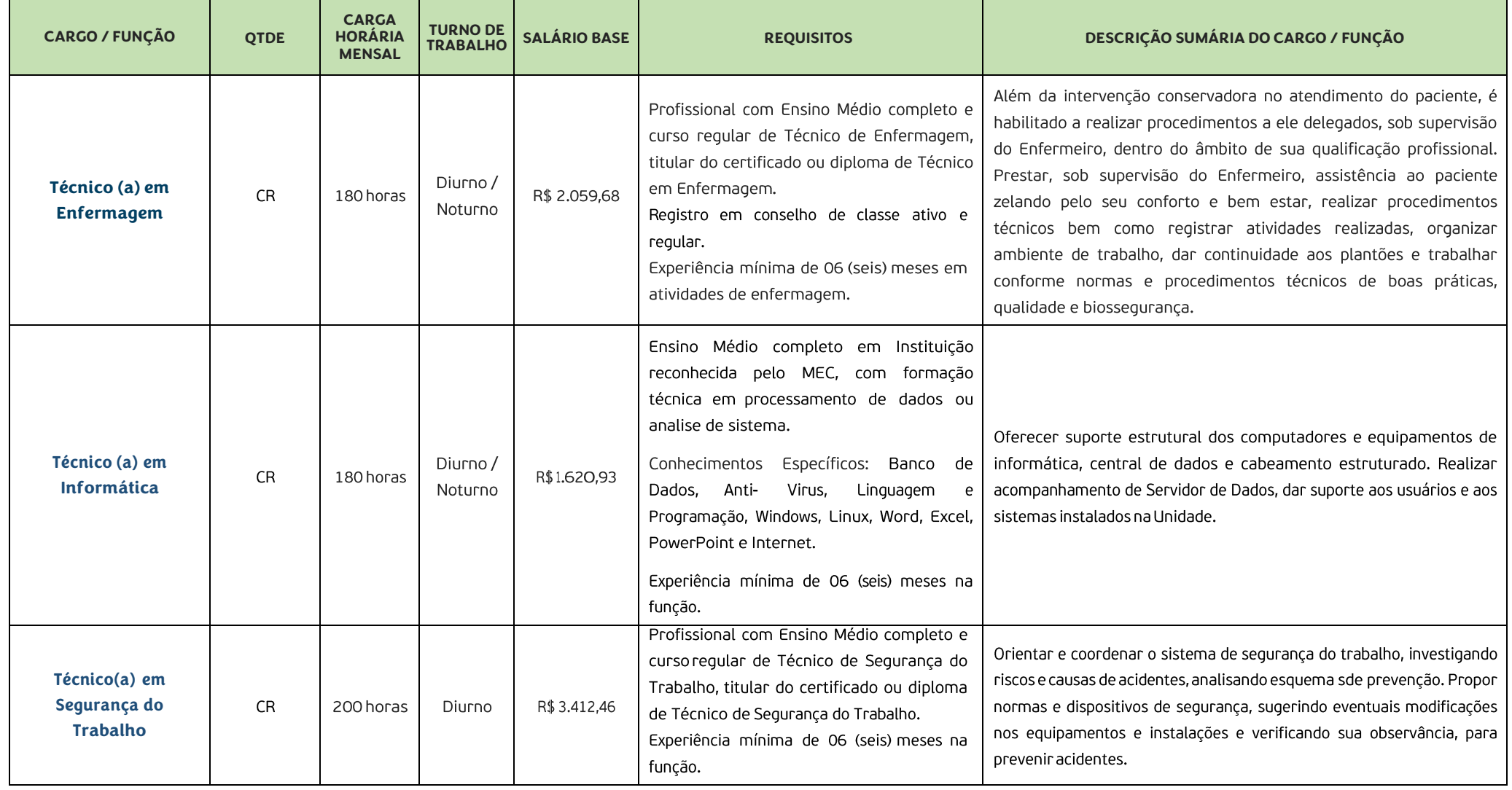

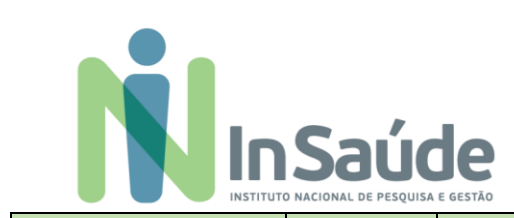

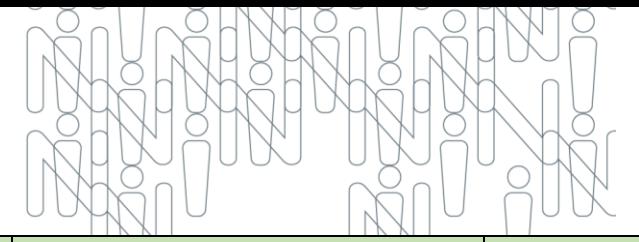

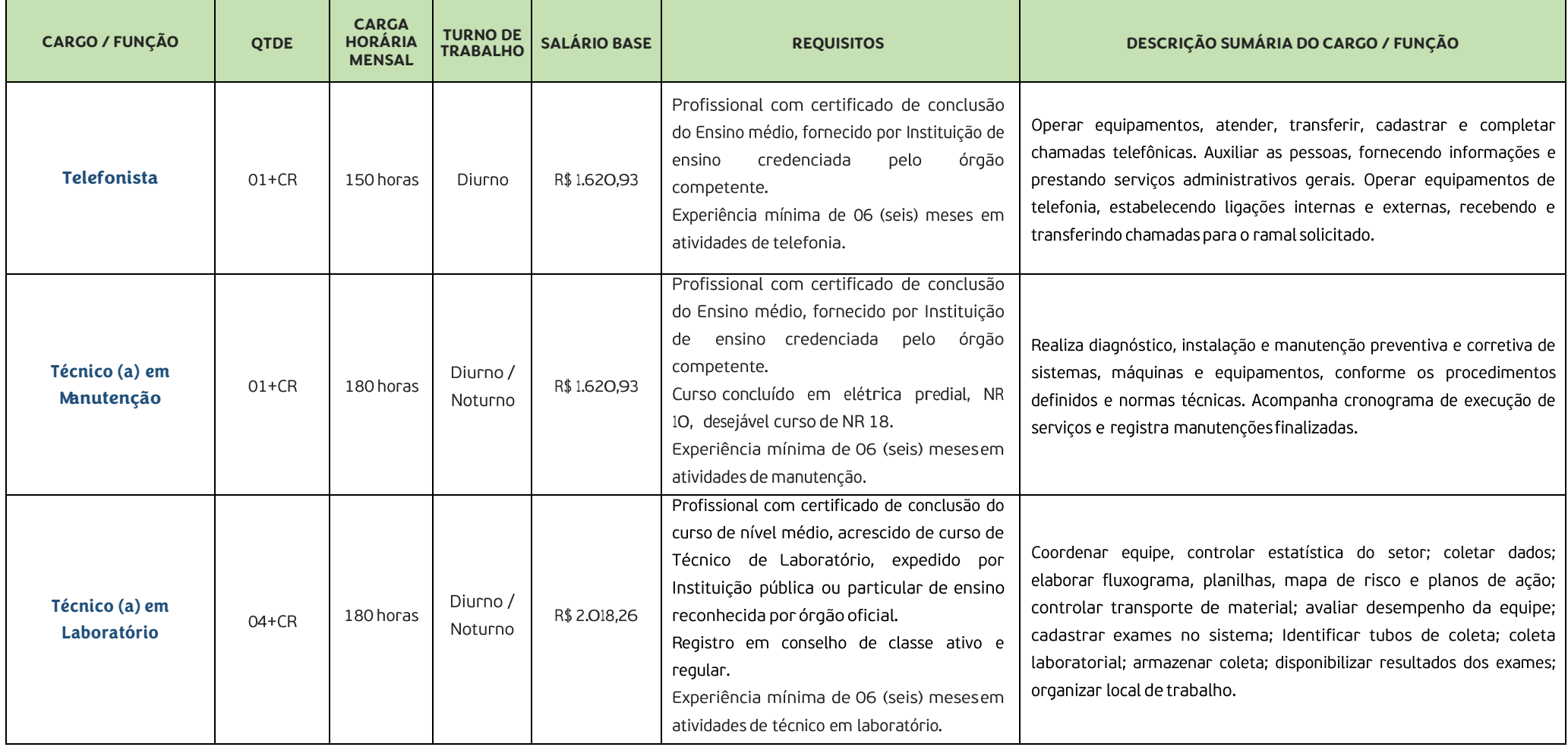

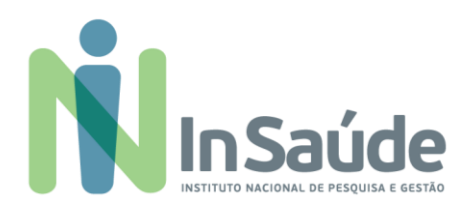

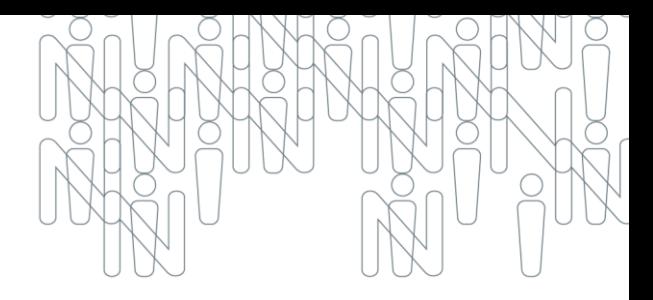

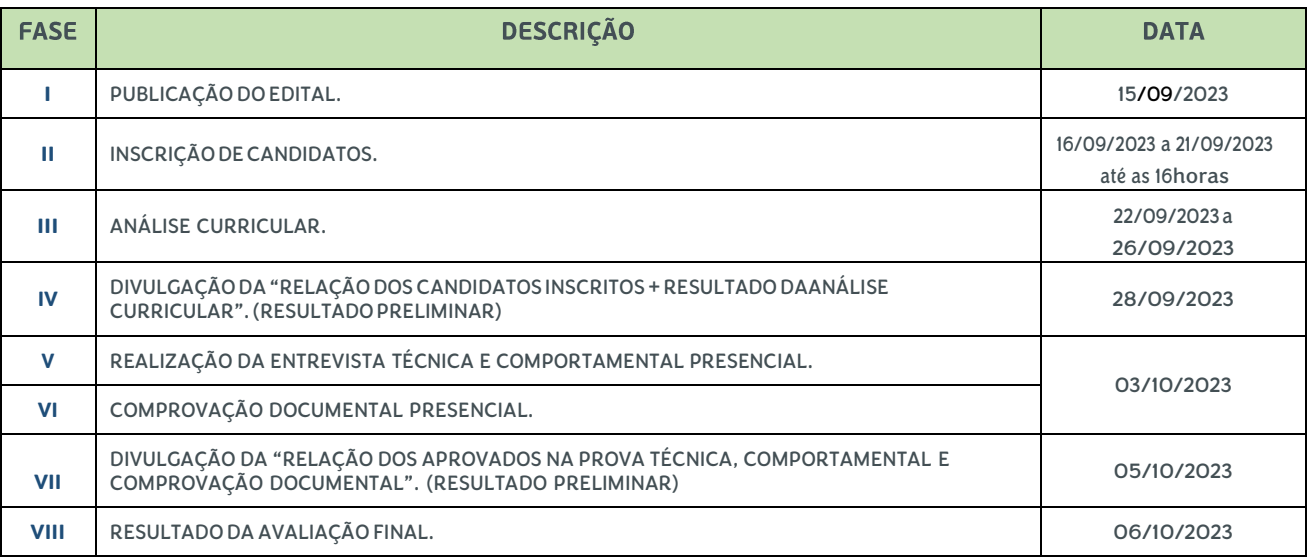

### Observações:

<sup>1</sup> As datas contidas no cronograma poderão sofrer alterações.

<sup>2</sup> Edital tem vigência de 180 (cento e oitenta) dias, portanto, o candidato habilitado em todas as fases do processo, deverá acompanhar divulgações e convocações realizadas no site do InSaúde (www.insaude.org.br).

São Paulo, 15 de setembro de 2023.

### **COMISSÃO DO PROCESSO SELETIVO Nº 005/2023**

UPA CENTRAL 24 HORAS DO MUNICÍPIO DE CAXIAS DO SUL / RS INSTITUTO NACIONAL DE PESQUISA DE GESTÃO EM SAÚDE - INSAÚDE

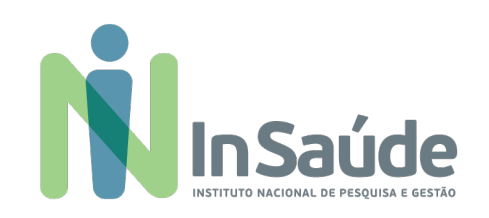

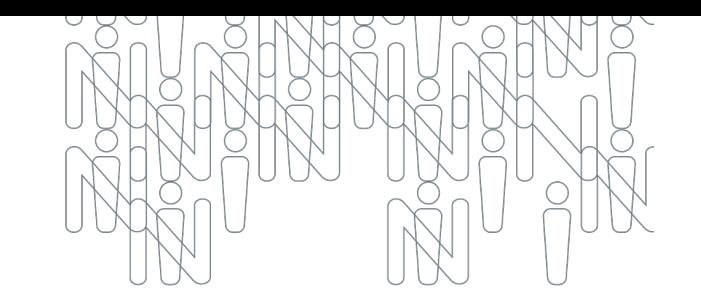

# Manual com o Passo a Passo

**Orientações para Inscrição e Candidatura para as Vagas**

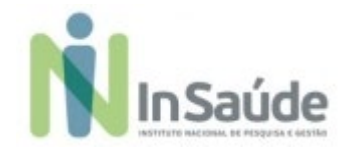

## **a) Acessar o link:**

## **[https://institutonacional152866.rm.cloudtotvs.com.br/FrameHTML/RM/Rhu-](https://institutonacional152866.rm.cloudtotvs.com.br/FrameHTML/RM/Rhu-BancoTalentos/#/RM/Rhu-BancoTalentos/home)[BancoTalentos/#/RM/Rhu-BancoTalentos/home](https://institutonacional152866.rm.cloudtotvs.com.br/FrameHTML/RM/Rhu-BancoTalentos/#/RM/Rhu-BancoTalentos/home)**

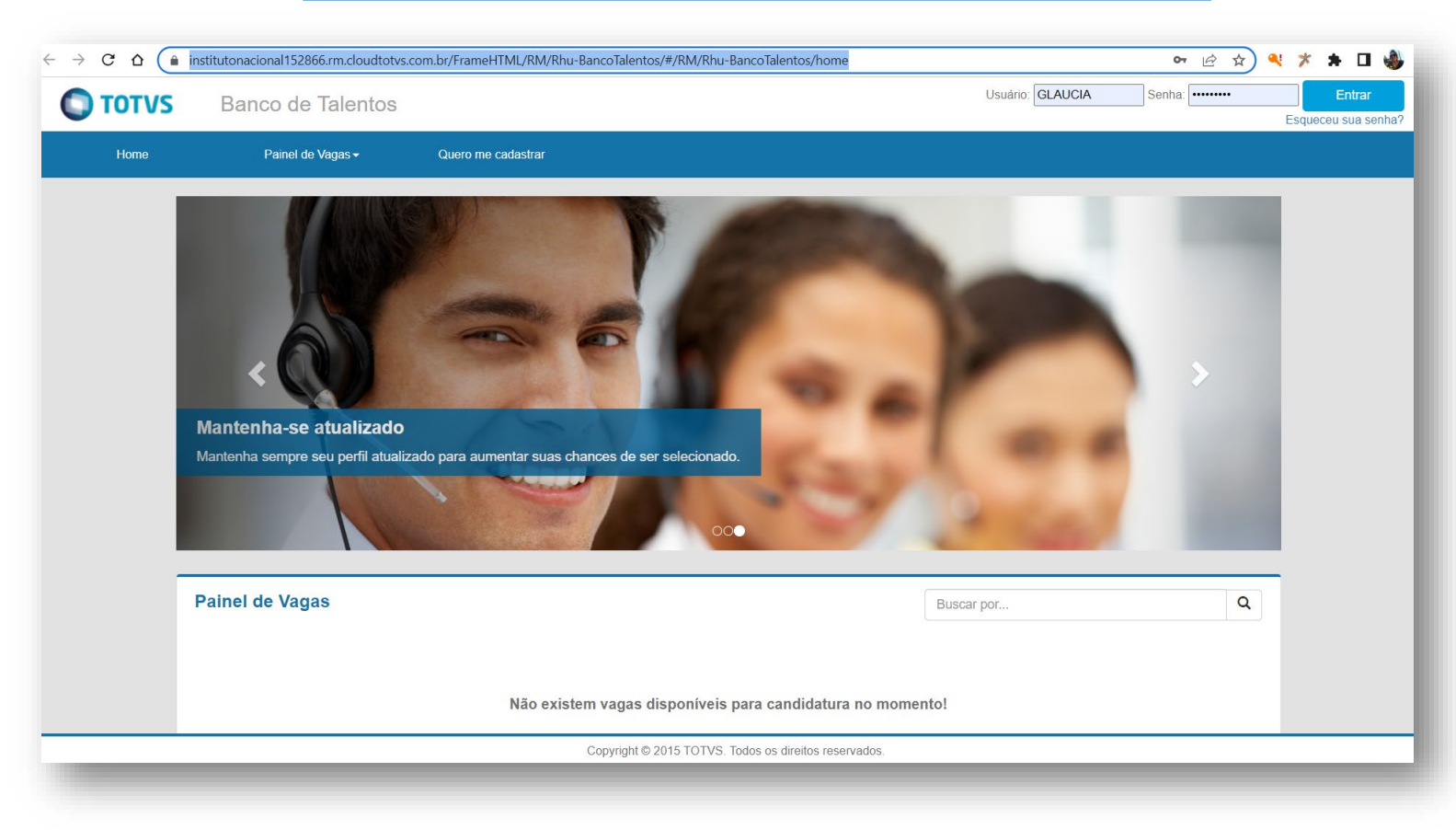

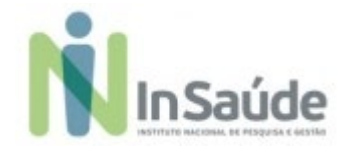

**b) Escolher a opção: "Quero me cadastrar", conforme imagem abaixo:**

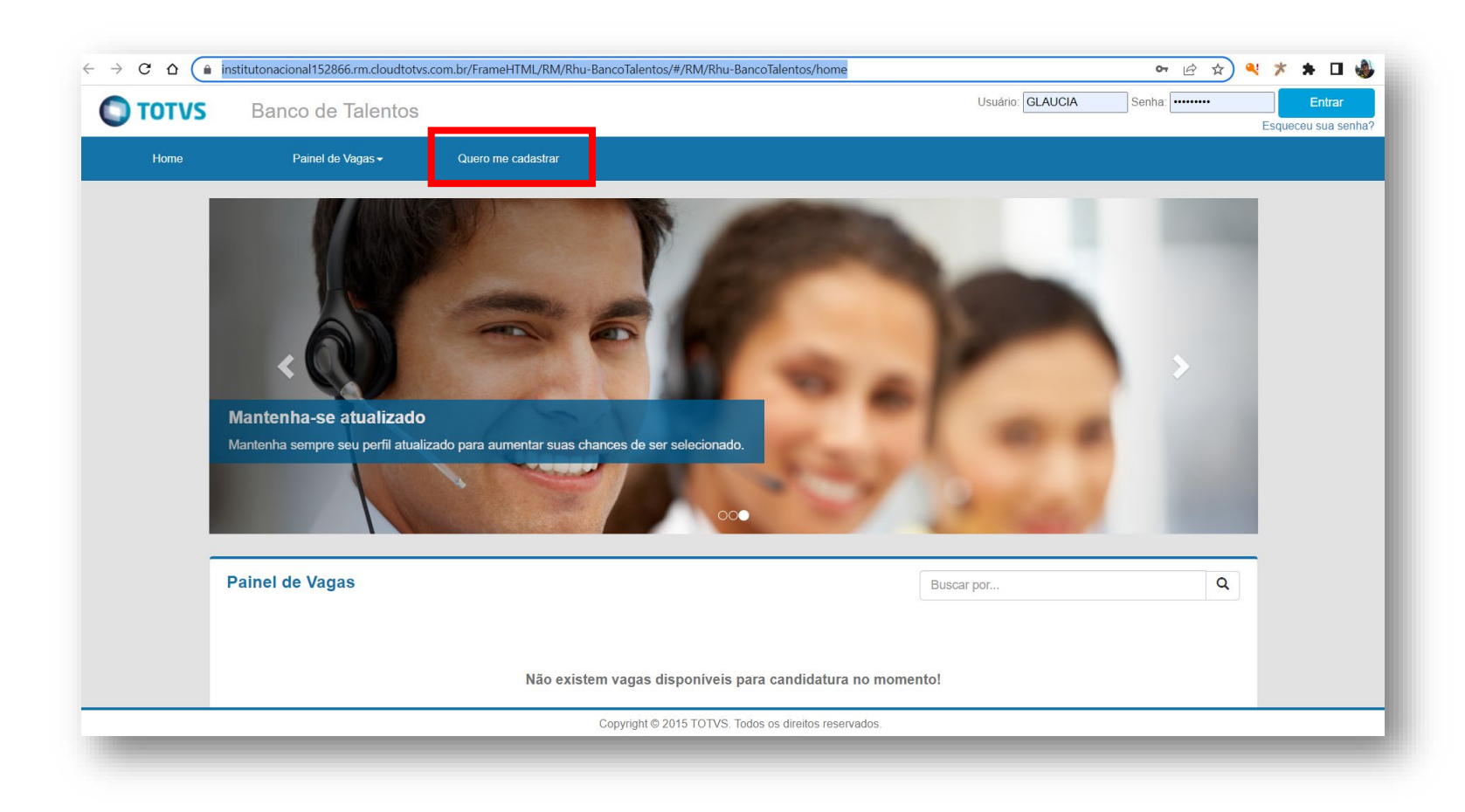

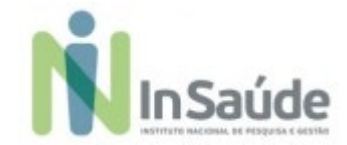

**c) Preencha os campos de cadastro com suas informações pessoais e escolha a opção "Cadastrar":**

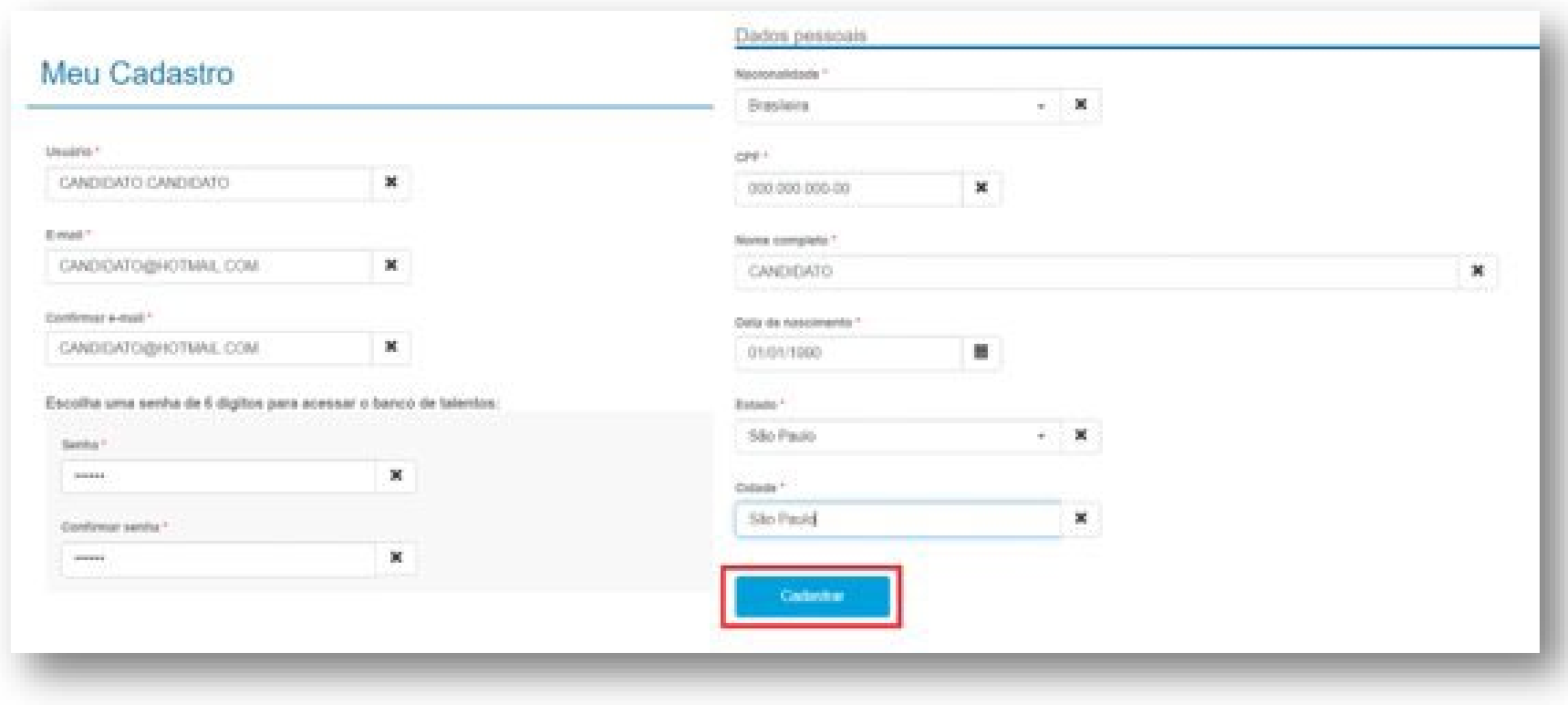

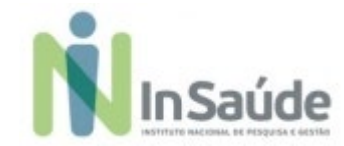

**d) Após realizar o seu "pré-cadastro", leia atentamente as informações que aparece no quadro e clique na opção "Fechar":**

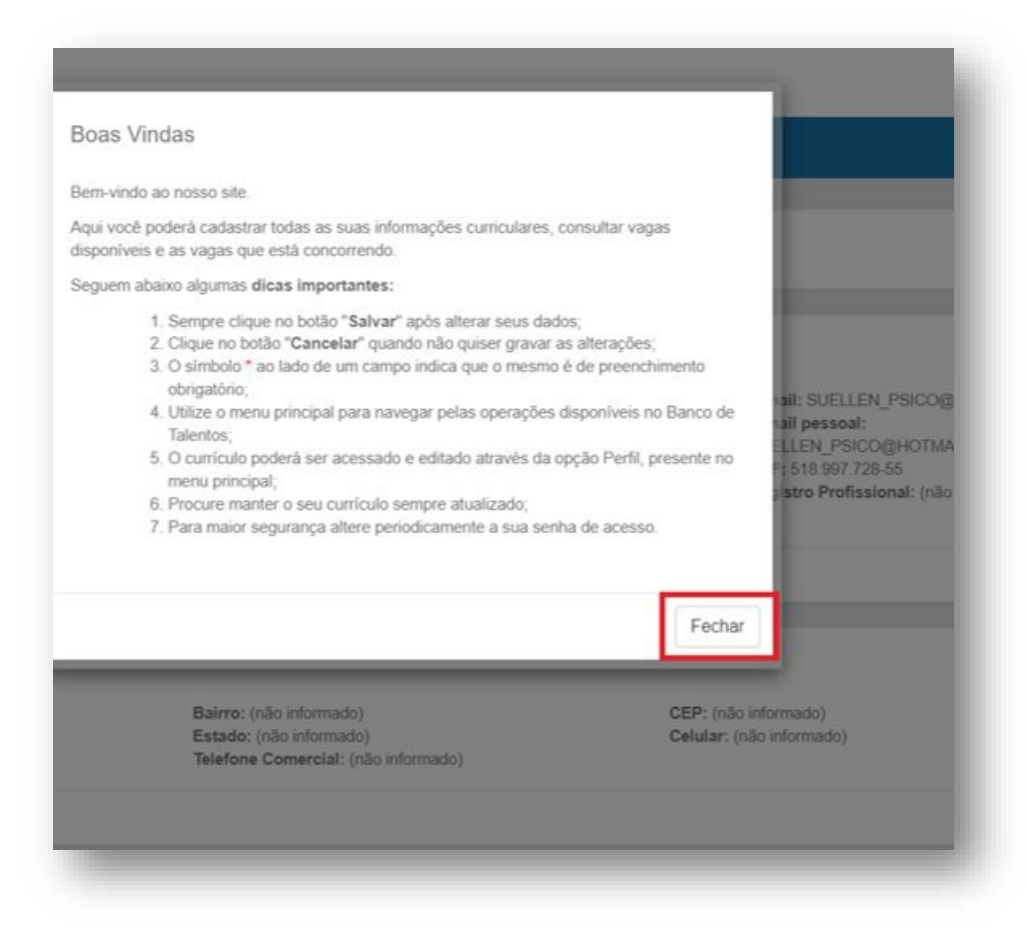

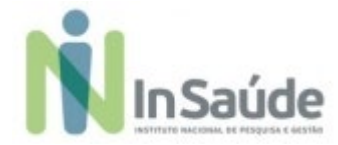

**e) Finalize o cadastro do seu perfil com suas informações pessoais e profissionais.**

## **Atenção:**

**1ª - Informações pessoais:** O candidato deverá preencher corretamente as informações pessoais, pois nossa equipe irá entrar em contato com o candidato a partir das informações de telefone ou e-mail constante nesse cadastro.

**2ª - Informações profissionais:** O candidato deverá preencher corretamente as informações de histórico profissional, pois é com base nessas informações que o candidato pontuará na "Análise Curricular", então quanto mais completa e correta estiverem essas informações, nos campos corretos, melhor será a sua posição na candidatura.

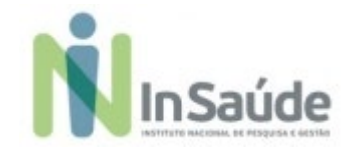

**a) Escolher a vaga:**

**Após a finalização do seu perfil, escolha a opção "Painel de Vagas", conforme a**

**imagem abaixo:**

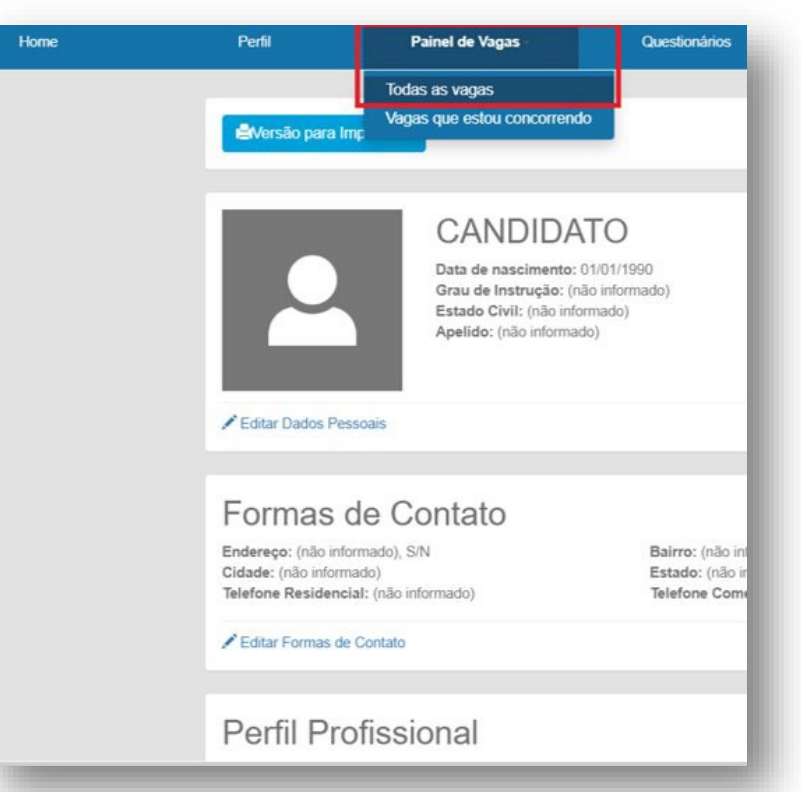

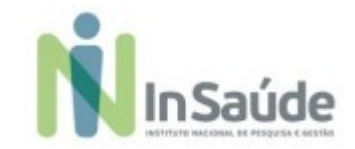

**b) Para ter acesso as vagas disponíveis no "Edital", filtre por "Localidade" e escolha a opção "Todas as Vagas", conforme imagem abaixo:**

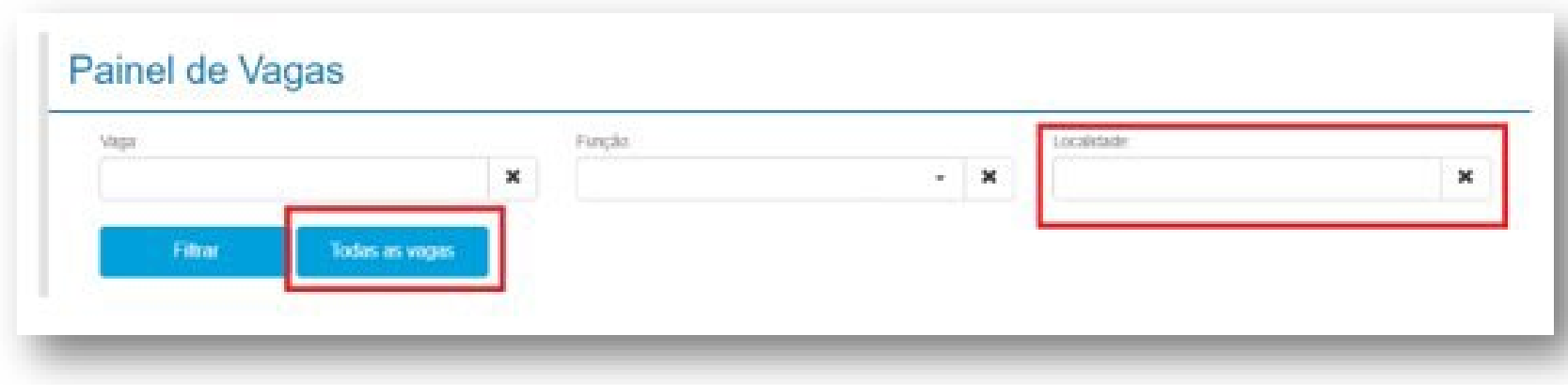

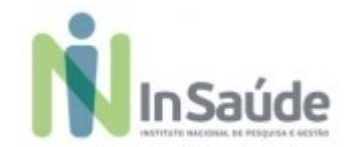

## **c) Para saber mais sobre os detalhes da "Vaga", escolha a opção "Ver mais"**

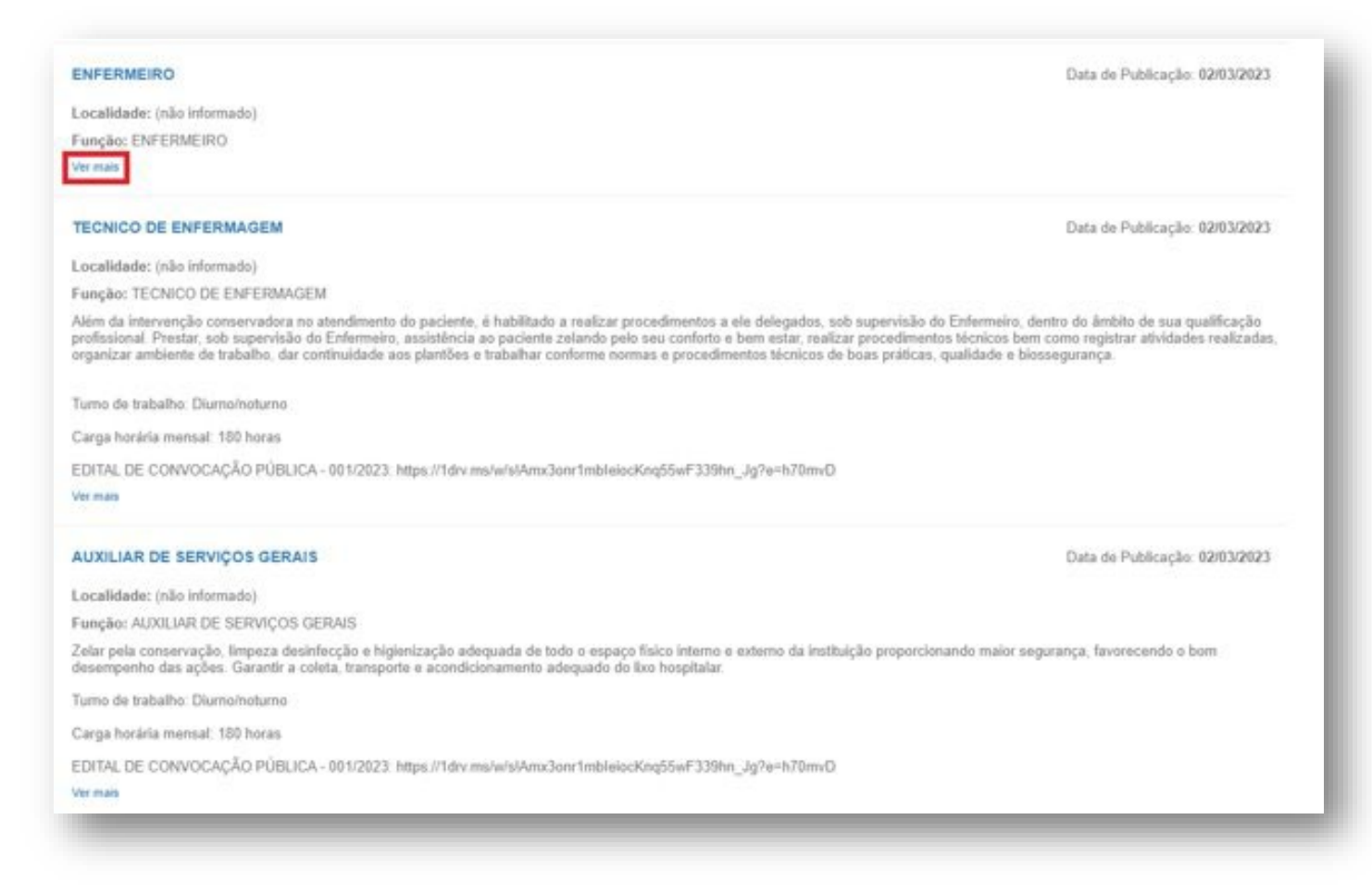

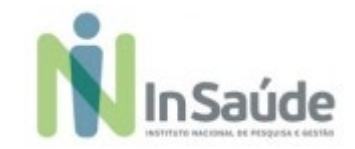

**d) Após saber mais sobre a vaga, escolha a opção "Candidatar", conforme a imagem abaixo:**

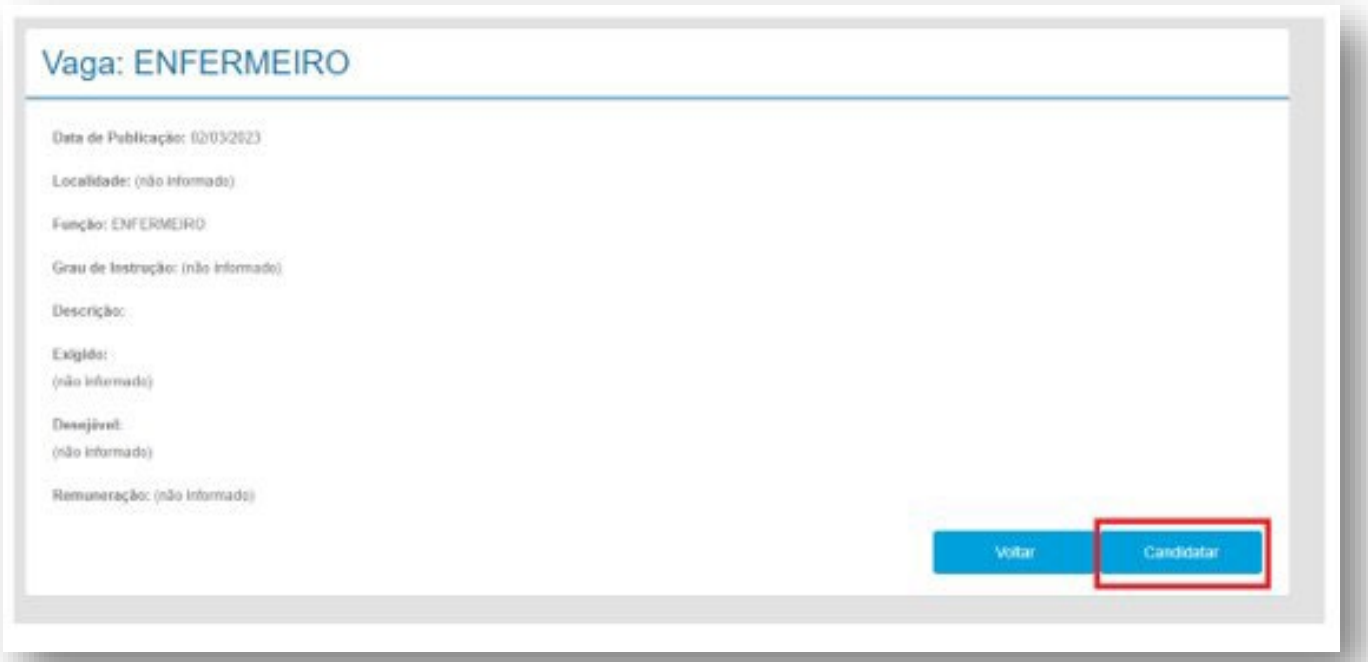

## **Atenção:**

**O candidato somente estará concorrendo a vaga, se fizer a opção de "Candidatar", por isso fique atento se você realizou esse processo.**

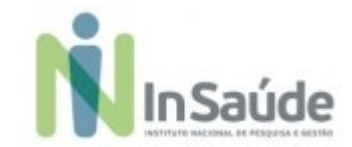

## **e) Tudo estando correto:**

**aparecerá essa mensagem de Confirmação, e você estará concorrendo, conforme a imagem abaixo:**

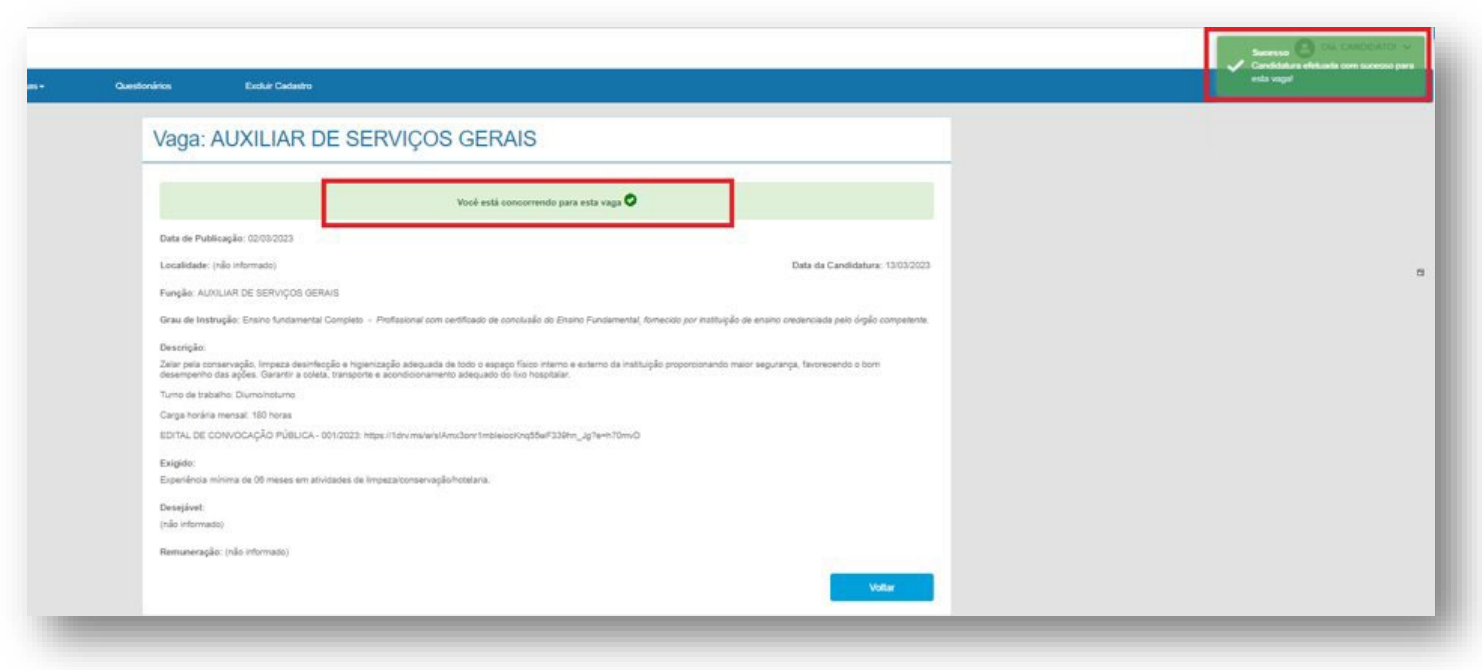

 **Caso apareça alguma mensagem de erro, retorne e verifique se tem alguma informação que é obrigatória que esteja pendente de preenchimento, e então, retorne ao "Painel de Vagas" para concluir sua candidatura.**

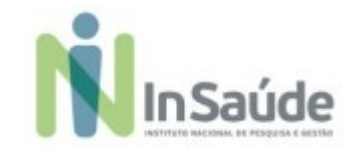

## **f) Tudo estando correto:**

**aparecerá essa mensagem de Confirmação, e você estará concorrendo, conforme a imagem abaixo:**

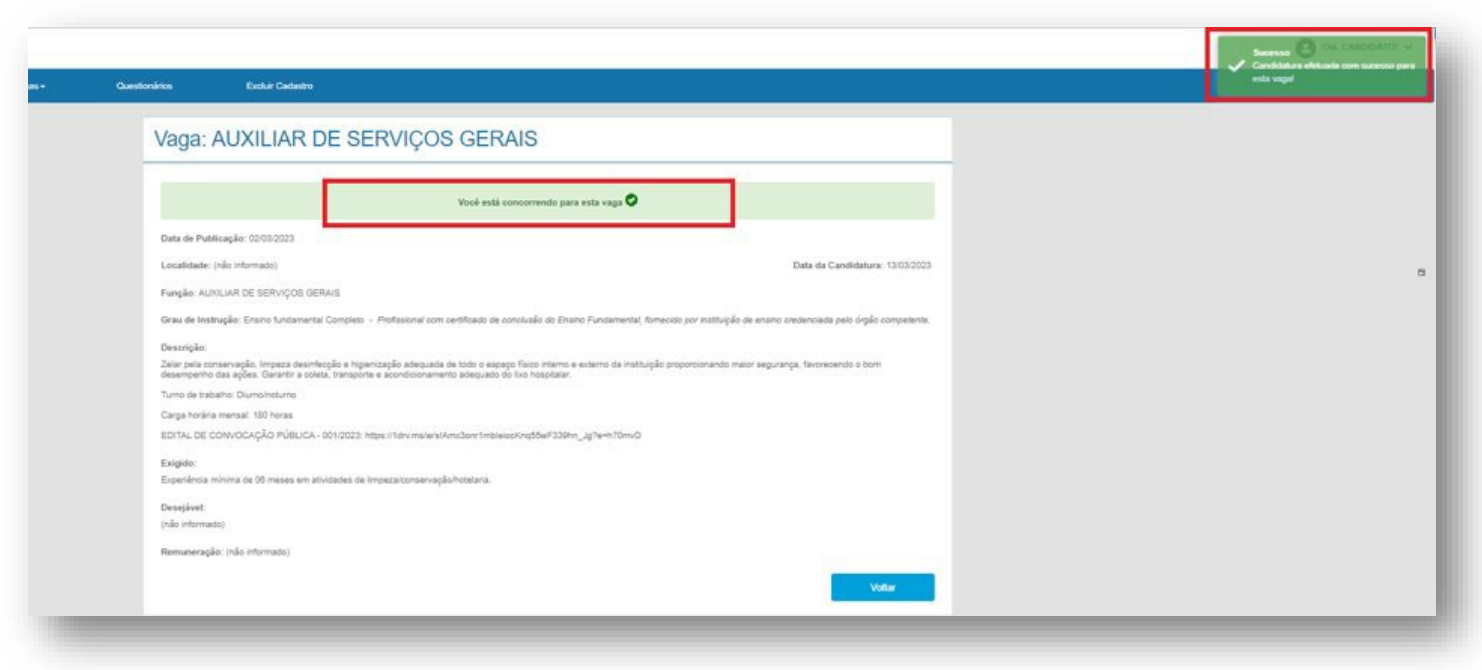

 **Caso apareça alguma mensagem de erro, retorne e verifique se tem alguma informação que é obrigatória que esteja pendente de preenchimento, e então, retorne ao "Painel de Vagas" para concluir sua candidatura.**

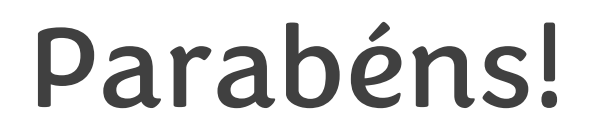

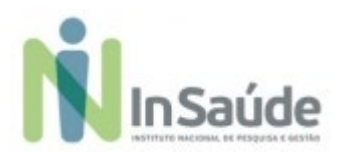

**Agora você está concorrendo a vaga!**

Fique atentos ao site do InSaúde, no link: [www.insaude.org.br](http://www.insaude.org.br/) , pois lá estará todas as informações necessárias para você acompanhar sobre as próximas etapas.

Em caso de dúvidas, faça contato exclusivamente através do e-mail: [suporteeditalinsaude@insaude.com.br](mailto:suporteeditalinsaude@insaude.com.br) que nossa equipe de suporte te retornará em breve.

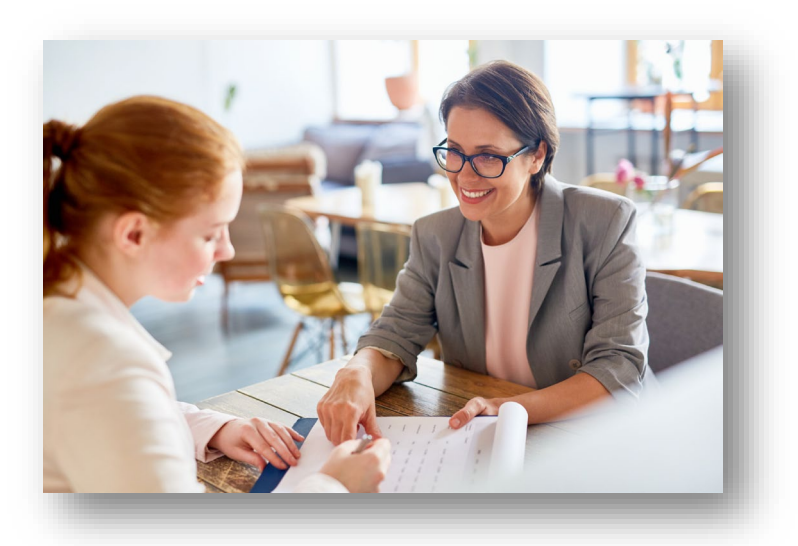